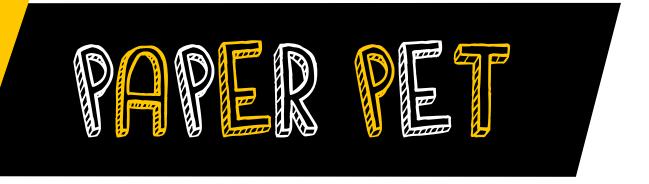

### Make a robotic pet that reacts wags its tail when you pet it!

## Tools & Materials

#### Included in kit:

- Paper Pet Templates
  If you need to print new templates, you can download them here: https://www.okdo.com/p/okdo-microbit-build-a-paper-robot-kit/
- Standard Micro Servo (EF92A, micro:servo 180°)
- 3x Crocodile to Male Jumper Pin Cables
- 1x Crocodile Cable
- micro:bit v2 Board
- Micro USB Cable

#### Not included in kit:

- Tin Foil (or conductive tape)
- Computer
- Scissors or Craft Knife
- Glue
- Tape

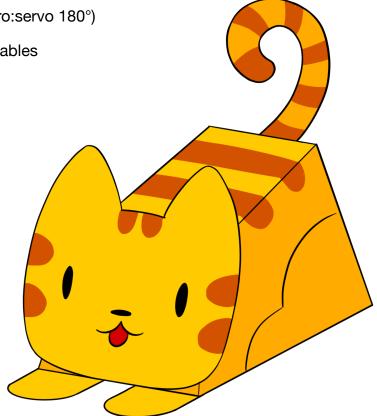

Paper Pet templates and instructions © Jasmine Florentine 2022

This work is licensed under a Creative Commons Attribution-NonCommercial-ShareAlike 4.0 International License: https://creativecommons.org/licenses/by-nc-sa/4.0/

The included templates and instructions are made available under a CC BY-NC-SA-4.0 license. This means you are free to copy, print, translate, and remix elements of the templates as long as it is not for commercial purposes. We only require that you attribute Jasmine Florentine and OKDo and that any derivative works (such as translations and lesson plans) also use the same CC BY-NC-SA-4.0 license.

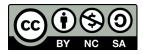

Start by cutting all the pieces out of first page of the template.

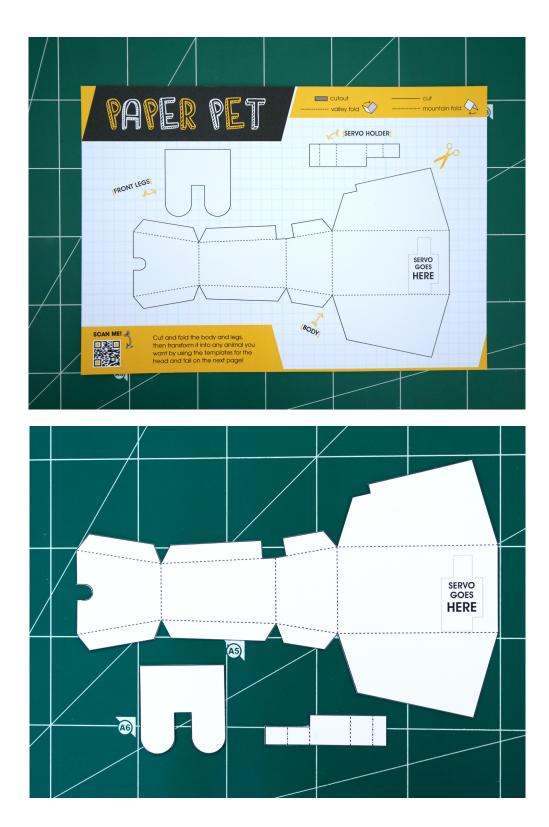

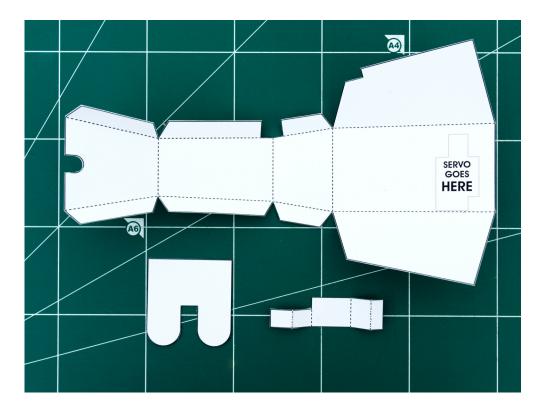

You can decorate the Paper Pet when it's finished, but you might find it easier to color some of the parts while it's still disassembled. (I usually color the parts on the backside, since all the fold lines will be hidden on the inside).

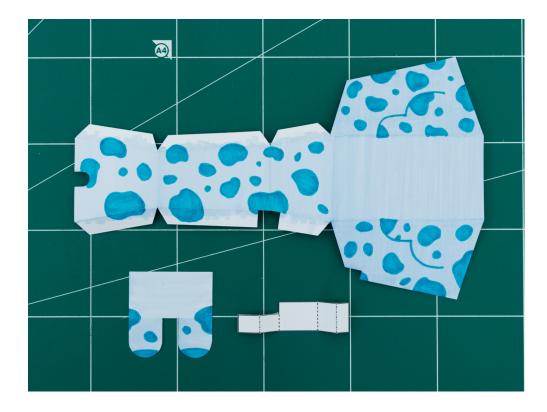

Glue or tape the servo holder around the servo and to the body where shown. You don't need to put glue on the servo itself, just on the paper tabs.

4

Make sure the servo is oriented with the wire coming out in the same direction as the picture below.

Note: For this project, make sure you're using the **standard 180° servo** (the one labeled EF92A).

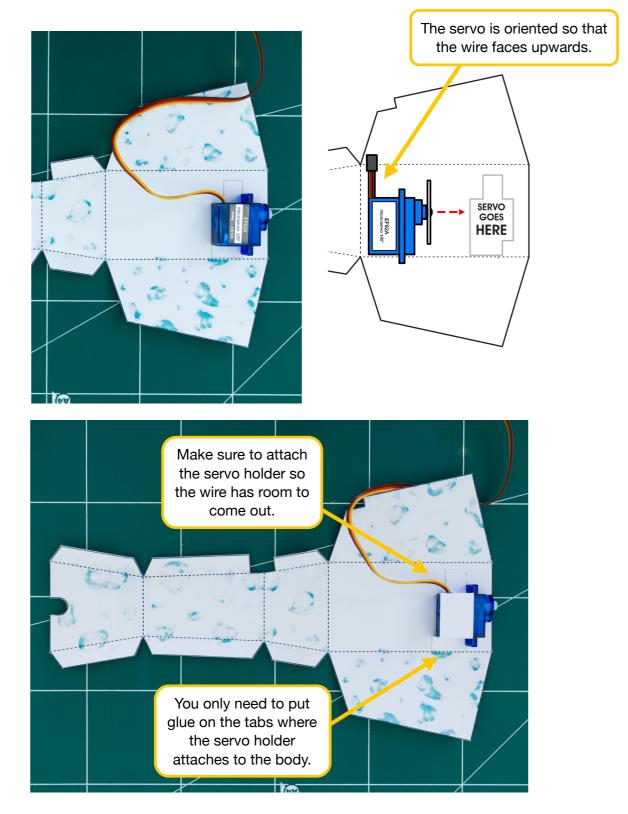

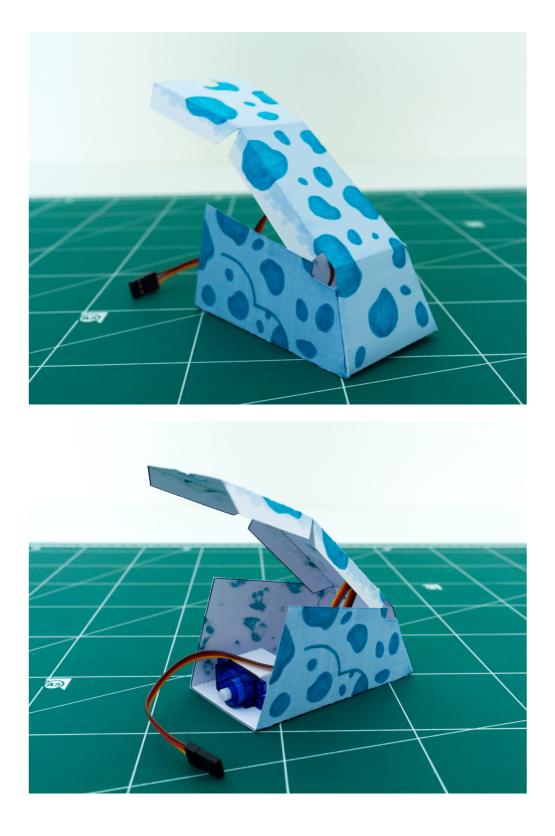

Put the servo wire through the cutout, then fold and glue (or tape) the top of the body.

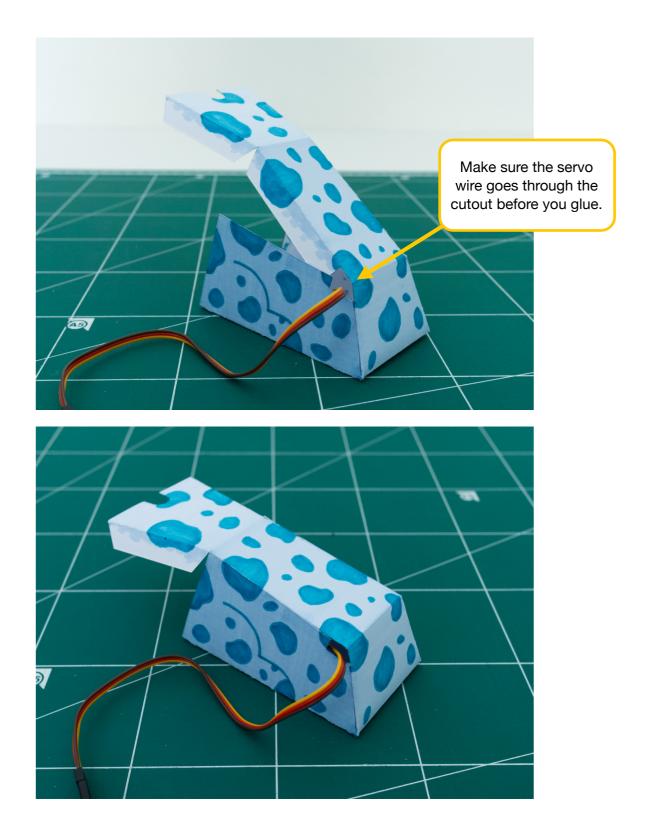

We need to set the angle of the servo before we finish making the rest of the body. To do that, we'll need to connect the electronics and program the micro:bit.

Connect 3 of the the crocodile to male jumper pin cables to the servo header. You can use any color of crocodile cables, but if you match the color of the servo wires to the crocodile cables, it will make it much easier to keep track of the connections.

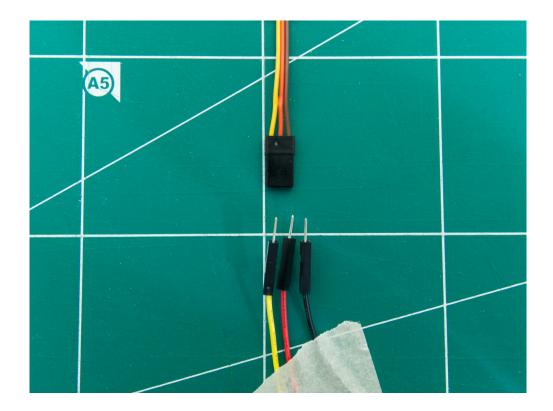

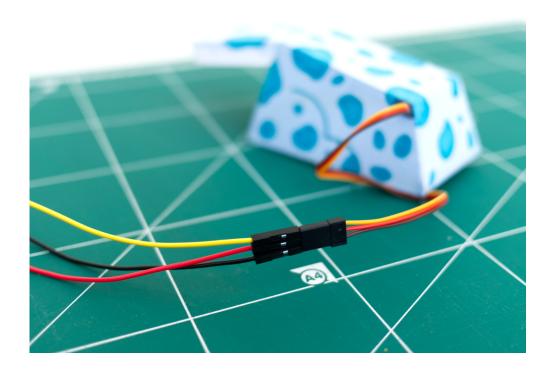

# Connect the crocodile clips to the micro:bit. Make sure that they are connected as follows:

- Crocodile clip connected to the YELLOW servo wire  $\rightarrow$  micro:bit Pin 0
- Crocodile clip connected to the RED servo wire → micro:bit 3V
- Crocodile clip connected to the BROWN servo wire → micro:bit GND

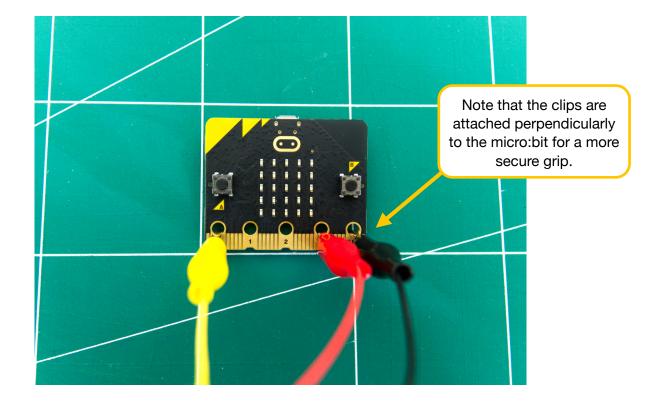

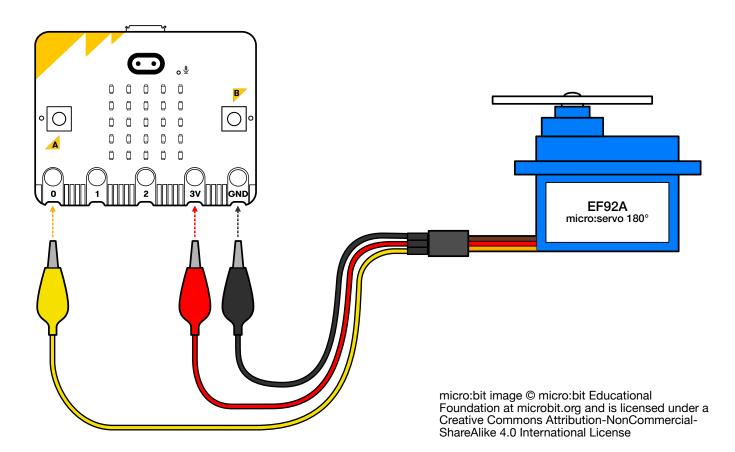

The servo is now connected! Next, you'll need to transfer the code to the micro:bit.

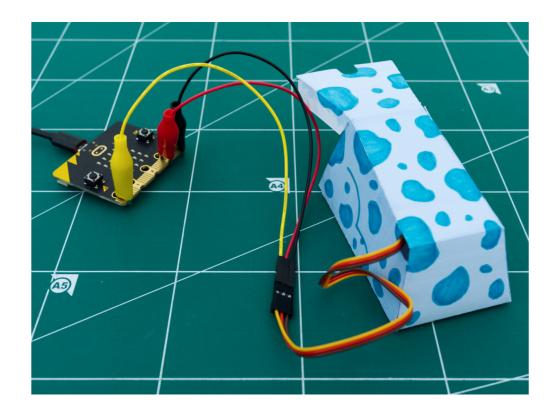

10

Connect the micro:bit to your computer using the micro USB cord. The cord will be used both to transfer the code and to supply power to the micro:bit and the servo.

#### 11 Get the code from here: https://makecode.microbit.org/#pub:\_0pCMDyUtd9Cr

|                  |                      |    |        |       | E Bloc | ks 🗾 🔢 J | avaScript |       |   |      |       |        |      |        | ~      | <          | 0 | ۵ |
|------------------|----------------------|----|--------|-------|--------|----------|-----------|-------|---|------|-------|--------|------|--------|--------|------------|---|---|
|                  | Search C             | ۰. | +      | +     | + -    | + +      | +         | +     | + | +    | +     | +      | + +  | +      | +      | +          | + | + |
|                  | Basic                |    |        |       |        |          |           |       |   | fore | Von   |        |      |        |        |            |   |   |
|                  | Input                |    | on sta | irt   |        |          |           |       |   | Tore | ven   |        | +    |        |        |            |   |   |
| ·D D·            | 😱 Music              |    |        |       |        | ٦        |           |       |   |      |       |        |      |        |        |            |   |   |
|                  | C Led                |    | set    | servo | P0 -   | angle    | e to (    | 90 *  | + | wn   | ile   | pin F  |      | .s pre | ssea   | / +        |   |   |
|                  | all Radio            |    |        |       |        |          |           |       |   | do   |       |        |      |        |        |            |   |   |
|                  | 🕄 Servos             |    |        |       |        |          |           |       |   |      | set   | servo  | P0 🔻 | angl   | e to   | 120        | • |   |
|                  | C <sup>4</sup> Loops |    |        | C     |        |          |           |       |   |      |       |        |      |        |        |            |   |   |
|                  | 🗙 Logic              |    | on but | ton / | A 🔻 p  | ressed   | +         |       |   |      | paus  | e (ms) | 300  | •      |        |            |   |   |
| ₩                | Variables            |    |        |       |        |          |           |       |   |      |       |        |      |        |        | _          |   |   |
|                  | Math                 |    | set    | servo | P0 🔻   | angle    | e to (    | 90) ° | + |      | set : | servo  | P0 🔻 | angl   | e to ( | 60 ) °     | + |   |
|                  | Extensions           |    |        |       |        |          |           |       | J |      |       |        |      |        |        |            |   |   |
|                  | < 🗸 🗸 Advanced       |    |        |       |        |          | +         |       |   |      | paus  | e (ms) | 300  | -      |        |            |   |   |
|                  |                      |    |        |       |        |          |           |       |   |      |       |        |      |        |        |            |   |   |
|                  |                      |    |        |       |        |          |           |       |   |      |       |        |      |        |        | +          |   |   |
| ■ <i>C</i> ☆ ↔ X |                      |    |        |       |        |          |           |       |   |      |       |        | +    |        |        |            |   |   |
|                  |                      |    |        |       |        |          |           |       |   |      |       |        |      |        |        |            |   |   |
|                  |                      |    |        |       |        |          |           |       |   |      |       |        |      |        |        |            |   |   |
|                  |                      |    |        |       |        |          |           |       |   |      |       |        |      |        |        |            |   |   |
|                  |                      |    |        |       |        |          |           |       |   |      |       |        |      |        |        |            |   |   |
|                  |                      |    |        |       |        |          |           |       |   |      |       |        |      |        |        |            |   |   |
|                  |                      |    |        |       |        |          |           |       |   |      |       |        |      |        |        |            |   |   |
|                  |                      |    |        |       |        |          |           |       |   |      |       |        |      |        |        |            |   |   |
|                  |                      |    |        |       |        |          |           |       |   |      |       |        |      |        |        |            |   |   |
|                  |                      |    |        |       |        |          |           |       | _ |      |       |        |      |        |        |            |   |   |
| 🔓 Download 🛛 🐽   | OKDo Paper Pet       | 8  | ि      |       |        |          |           |       |   |      |       |        |      |        |        | <b>ო</b> ი | • | 0 |

12 Upload the code to the micro:bit using the following instructions (choose in the instructions what type of computer and browser you're using for more specific directions):

https://microbit.org/get-started/first-steps/set-up/

or

https://makecode.microbit.org/device/usb

13 With the electronics connected, press the A button to center the servo's position. That way, when you attach the tail, it will start at the right position and won't get caught at some weird angle. I've attached the servo horn to better see the angle, but you don't have to.

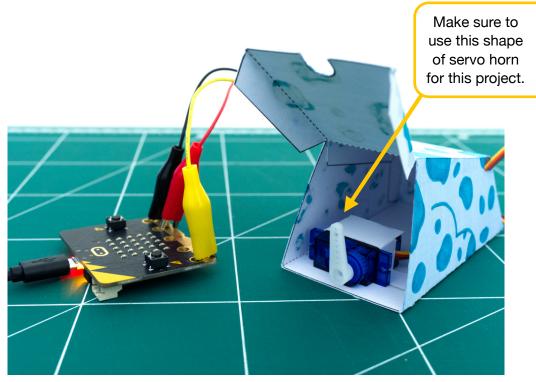

6 0

ο

0

Remove the servo horn, fold the back of the body in, and then put the servo horn back on at the same angle (facing upward as shown). The servo horn should hold the back of the body closed even without glue or tape.

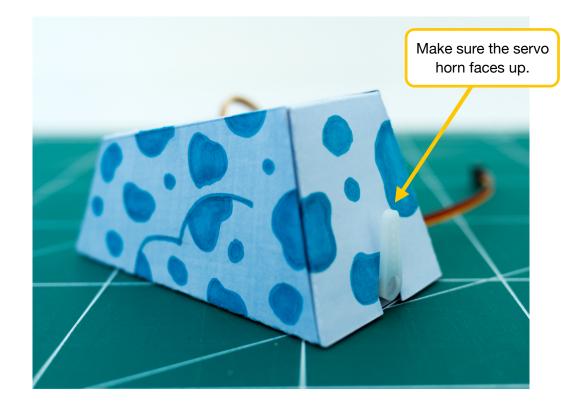

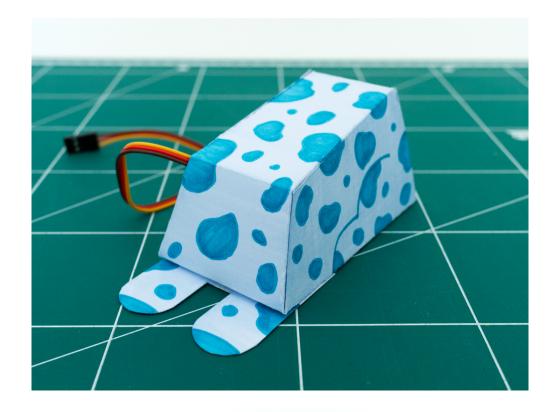

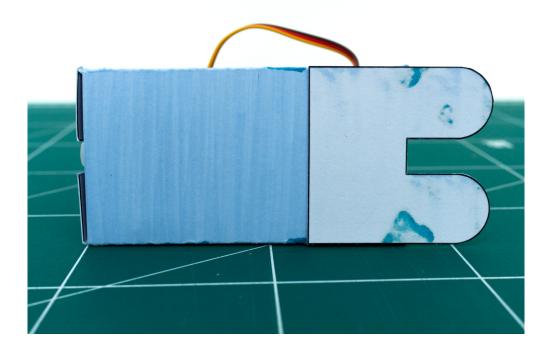

Give your Paper Pet a face and tail! You can draw your own face and tail or use the provided template. I decided to draw and color my own for this tutorial.

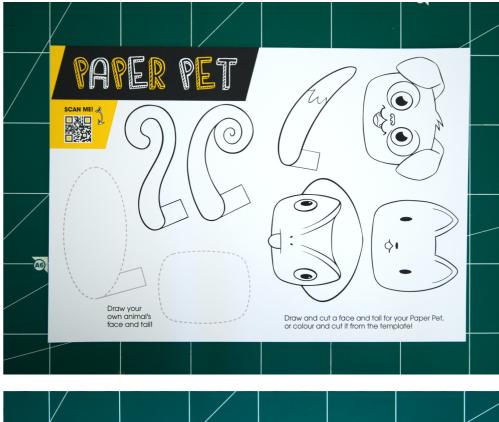

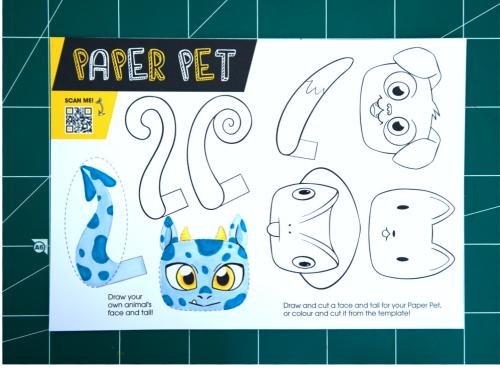

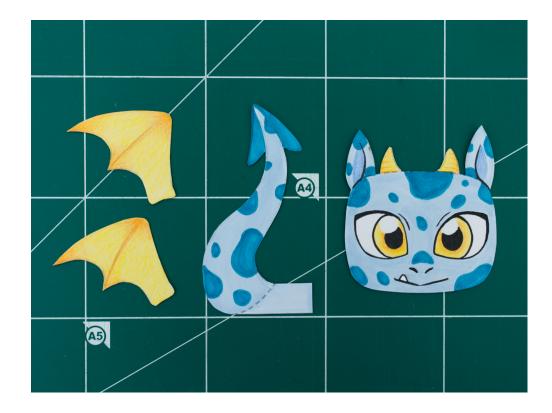

18 Glue or tape the face onto the front of the body.

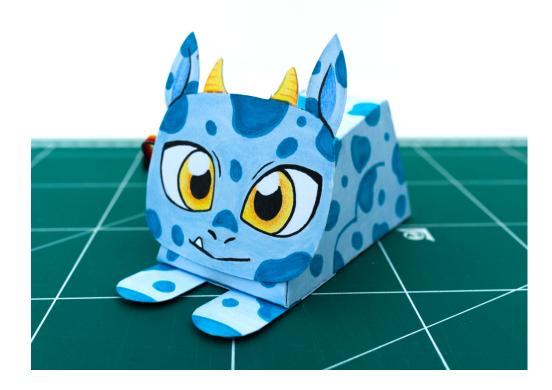

Fold the tab on the tail over (and trim if necessary). Put a tiny bit of glue just on the end of the tab to form a pocket. If you use tape, make sure to only seal the tab closed on the end so you can slide the tail onto the servo horn.

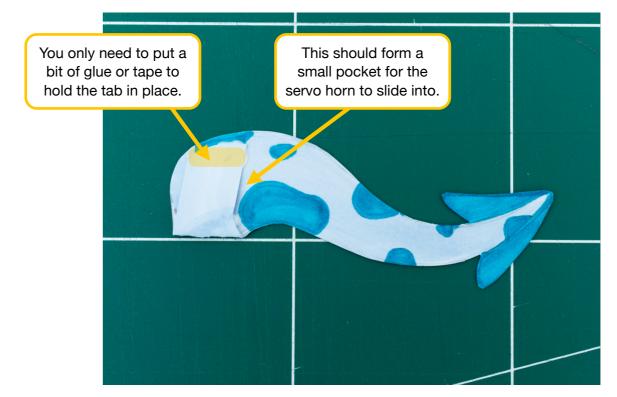

**20** Slide the tail onto the servo horn by using the tab you just made.

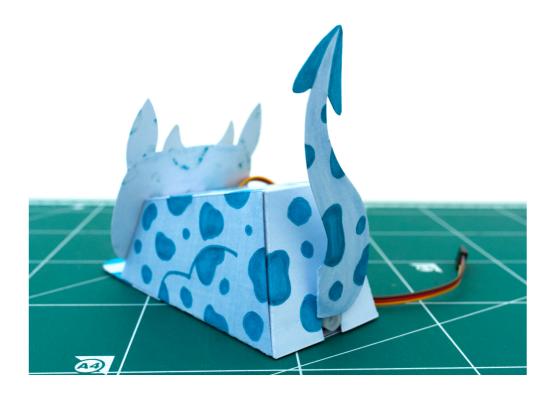

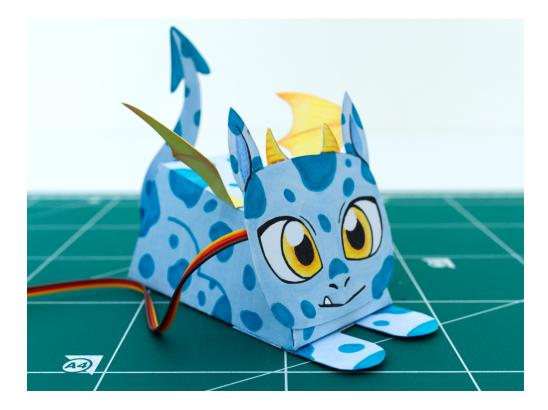

**22** Cut a small piece of tin foil, around 3.5 centimeters by 2 centimeters.

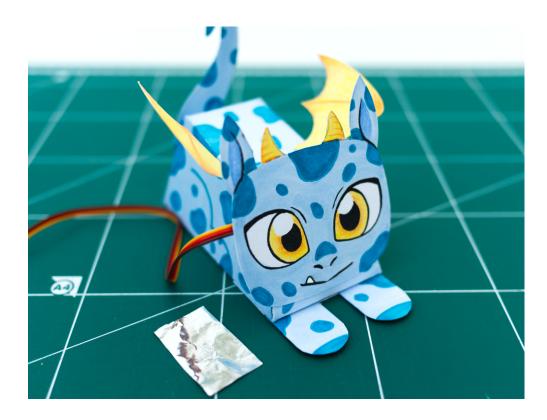

Glue the tin foil to the bottom of the leg (you can also use conductive tape instead of tin foil).

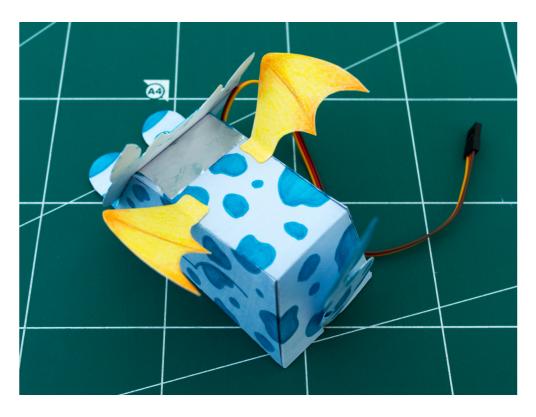

Connect one end of the crocodile clip to through the same cutout as the servo wire so that it touches the tin foil.

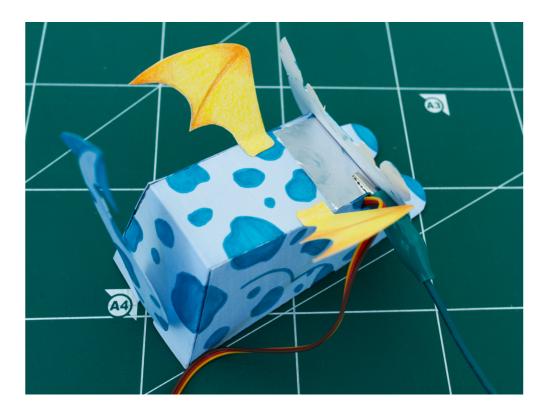

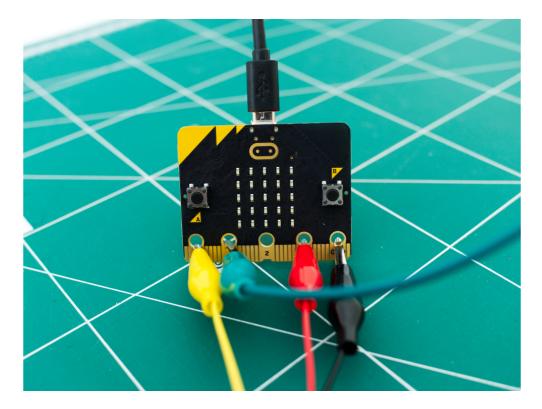

**26** Reconnect the servo if you disconnected it earlier.

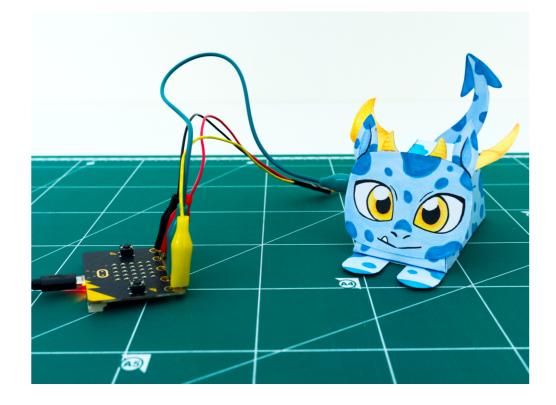

27

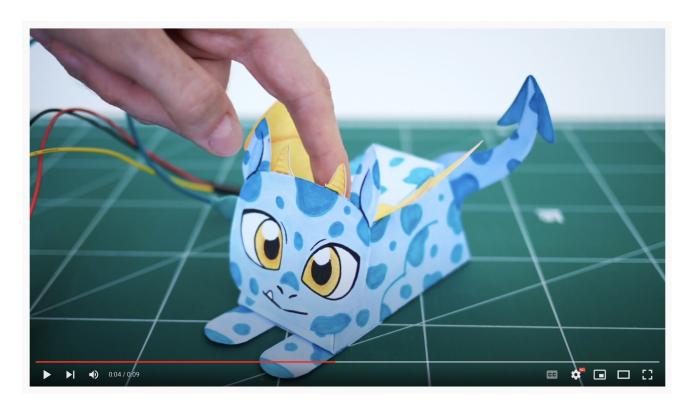

28 Experiment! Can you make the Paper Pet more interactive by programming in other inputs and outputs? Check out micro:bit's tutorial for making a Virtual Pet for inspiration: https://microbit.org/projects/make-it-code-it/microbit-pet/